# **TP 1 Révisions**

#### **Durée prévue :** 1 séance (1h30)

**Environnement de TP** Pour les TPs il est **obligatoire** d'utiliser un système « de type Linux [1](#page-0-0) », et de faire le maximum de manipulations sur la ligne de commande. Pour ce TP, vous devez avoir le compilateur C++ de GCC installé (dans une version un peu récente) : pour mémoire, il s'agit de la commande g++ que vous avez déjà utilisée dans d'autres UE. Il est aussi **fortement recommandé** de vous mettre à un éditeur de texte plus adapté que gedit pour programmer, mais nous vous laissons déterminer lequel vous convient le mieux (mais il faut au moins qu'il indente, numérote les lignes et qu'il colore).

## **1.1 La ligne de commande**

## EXERCICE 1  $\triangleright$  Le minimum vital

Juste quelques questions pour réviser des commandes shell utiles. On aura l'occasion de revoir plus de choses en cours de semestre, mais on se concentre pour l'instant sur le strict nécessaire :

- mkdir de l'anglais *make directory*,
- rmdir pour *remove directory*,
- ls pour *list on screen*,
- cd pour *change directory*,
- cp pour *copy*,
- mv pour *move*,
- grep (acronyme de *global regular expression print* !),
- cat (pas évident, mais ça vient de *concatenate*. . . ),
- less (successeur de more. . . ),
- apropos et man.

Commencez en ouvrant un terminal de commandes. Ensuite :

**1**) Créez un répertoire de travail LIFASR5 avec mkdir.

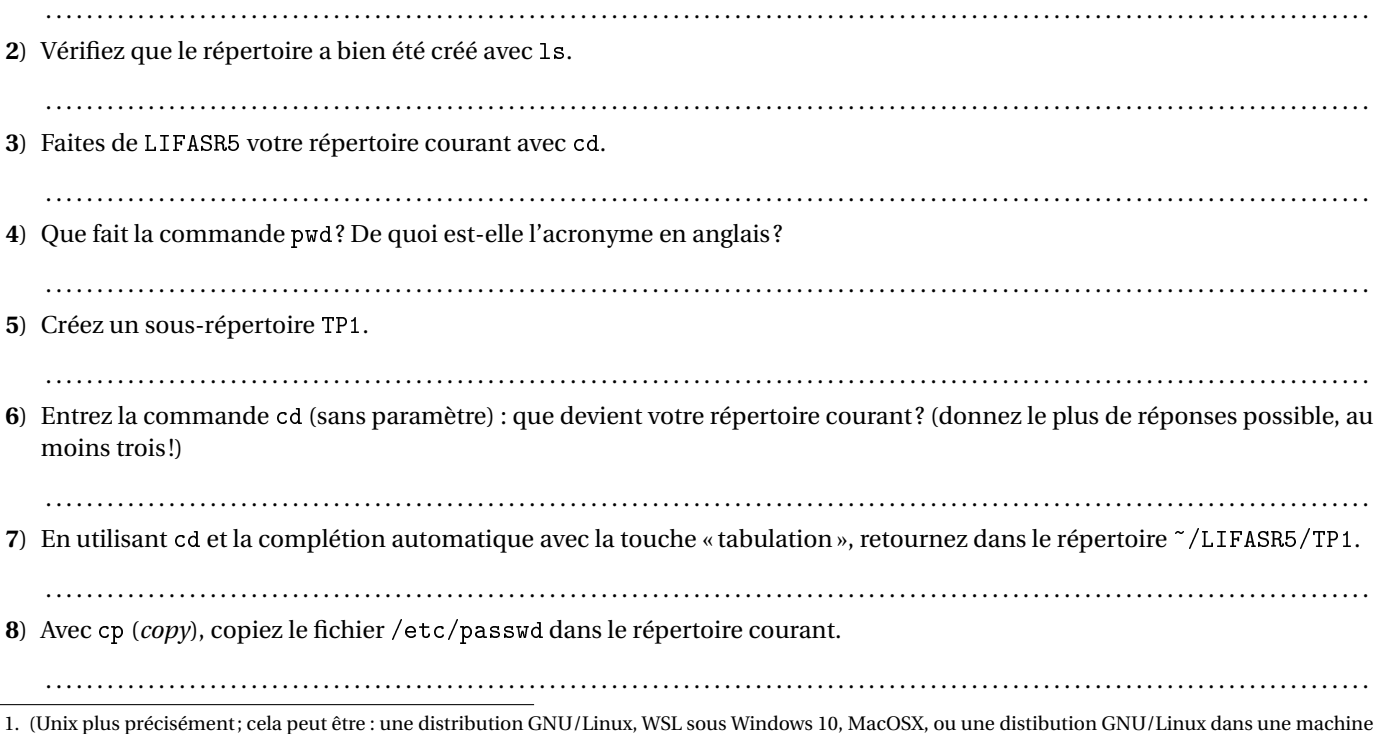

Laure Gonnord et Nicolas Louvet 1[/4](#page-3-0)

<span id="page-0-0"></span>virtuelle).

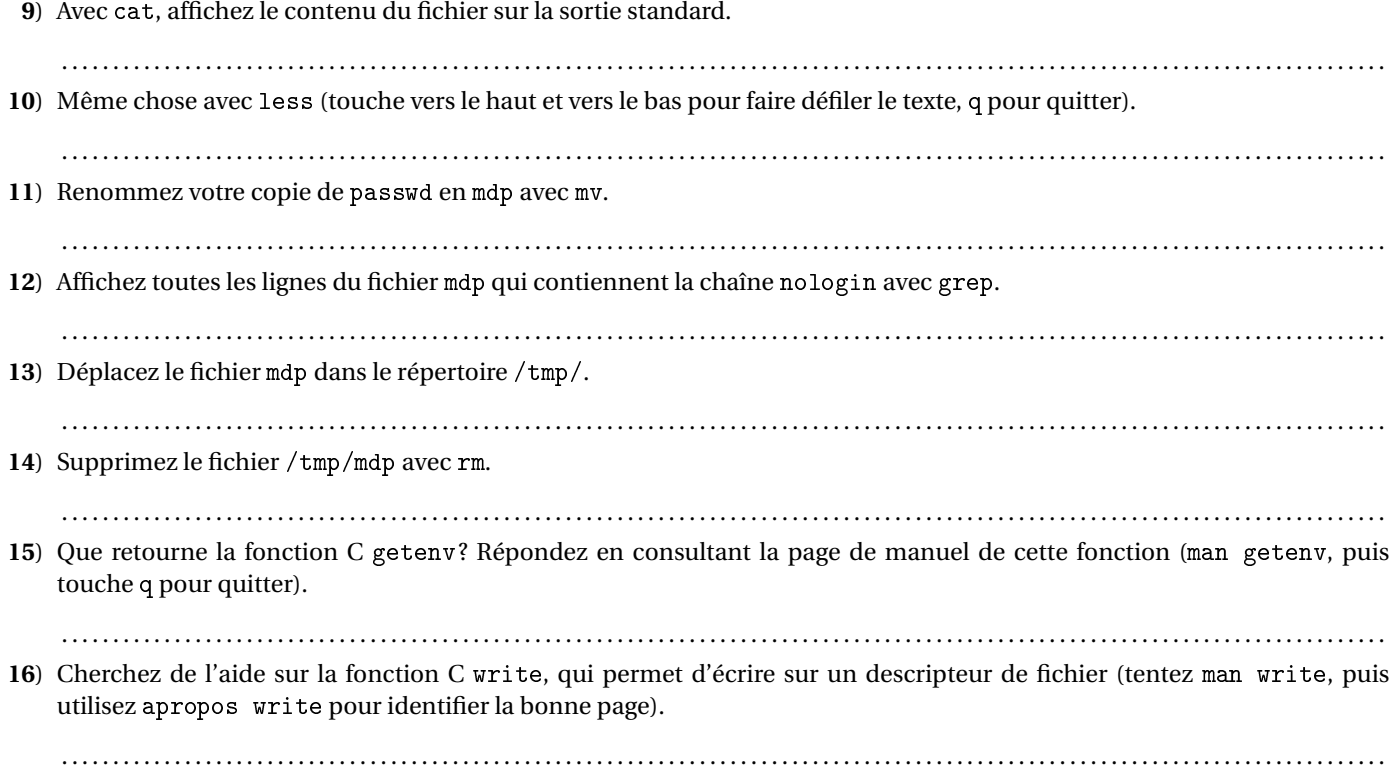

## **1.2 Compilation de petits projets**

## **EXERCICE 2 ► Compilation et Makefile**

Pour les TP qui viennent, il est important de savoir compiler et exécuter des programmes depuis la ligne de commande : sans cela, vous ne pourrez pas travailler sur la plupart des sujets. Le but de cet exercice est de rappelez comment utiliser simplement un compilateur C++ standard, g++ pour fixer les idées (mais vous pourriez aussi utiliser clang++), et comment créer un Makefile simple pour compiler de petits projets.

## **1ère partie, compilation en ligne de commande :**

**1**) Commencez par créer un fichier source test.cpp, qui contient un programme quelconque, par exemple :

```
# include < iostream >
using namespace std ;
int main (void) {
  cout << "Hello!" << endl;
  return 0;
}
```
Compilez ce programme avec g++ test.cpp : quel fichier a été créé (1s)? Comment voyez-vous qu'il s'agit d'un fichier exécutable (ls -l) ? Comment faire pour l'exécuter ?

. . . . . . . . . . . . . . . . . . . . . . . . . . . . . . . . . . . . . . . . . . . . . . . . . . . . . . . . . . . . . . . . . . . . . . . . . . . . . . . . . . . . . . . . . . . . . . . . . . . . . . . . . . . . . . . . . . . . . . . . . . . . . . . . .

- . . . . . . . . . . . . . . . . . . . . . . . . . . . . . . . . . . . . . . . . . . . . . . . . . . . . . . . . . . . . . . . . . . . . . . . . . . . . . . . . . . . . . . . . . . . . . . . . . . . . . . . . . . . . . . . . . . . . . . . . . . . . . . . . . **2**) Supprimer le fichier exécutable généré à la question précédente (avec rm), re-compiler avec g++ -o toto test.cpp, puis faites un ls -l : que permet de faire l'option -o?
	- . . . . . . . . . . . . . . . . . . . . . . . . . . . . . . . . . . . . . . . . . . . . . . . . . . . . . . . . . . . . . . . . . . . . . . . . . . . . . . . . . . . . . . . . . . . . . . . . . . . . . . . . . . . . . . . . . . . . . . . . . . . . . . . . .
- **3**) D'abord, supprimez le fichier généré à la question précédente avec rm toto. Quelle commande utiliser pour que le source test.cpp soit compilé en l'exécutable test?
- **4**) Supprimer le fichier généré à la question précédente. Dans la catégorie des classiques du rire, on va ajouter une fonction dans un fichier séparé. Déclarez la fonction suivante dans un fichier fonction.cpp :

. . . . . . . . . . . . . . . . . . . . . . . . . . . . . . . . . . . . . . . . . . . . . . . . . . . . . . . . . . . . . . . . . . . . . . . . . . . . . . . . . . . . . . . . . . . . . . . . . . . . . . . . . . . . . . . . . . . . . . . . . . . . . . . . .

```
double cube (double x) {
  return x * x * x ;
}
```
Créez le fichier d'entête fonction.h, qui contient le *prototype* de la fonction cube. Dans le main de test.cpp, ajoutez la ligne

cout << " Le cube de 33.0 est " << cube (33.0) << endl ;

Tentez de générer un exécutable à partir de test.cpp : de quoi se plaint le compilateur ?

- . . . . . . . . . . . . . . . . . . . . . . . . . . . . . . . . . . . . . . . . . . . . . . . . . . . . . . . . . . . . . . . . . . . . . . . . . . . . . . . . . . . . . . . . . . . . . . . . . . . . . . . . . . . . . . . . . . . . . . . . . . . . . . . . .
- **5**) Ajouter la ligne #include "fonction.h" au début du fichier test.cpp, puis tentez à nouveau de compiler : de quoi se plaint maintenant le compilateur ? Expliquez.

. . . . . . . . . . . . . . . . . . . . . . . . . . . . . . . . . . . . . . . . . . . . . . . . . . . . . . . . . . . . . . . . . . . . . . . . . . . . . . . . . . . . . . . . . . . . . . . . . . . . . . . . . . . . . . . . . . . . . . . . . . . . . . . . .

. . . . . . . . . . . . . . . . . . . . . . . . . . . . . . . . . . . . . . . . . . . . . . . . . . . . . . . . . . . . . . . . . . . . . . . . . . . . . . . . . . . . . . . . . . . . . . . . . . . . . . . . . . . . . . . . . . . . . . . . . . . . . . . . .

- **6**) On peut se débrouiller en créant un fichier objet à partir de fonction.cpp : utilisez la commande g++ -c fonction.cpp, et vérifiez qu'un fichier fonction .  $\circ$  a bien été créé. Pour mieux comprendre  $^2$  $^2$  :
	- vérifiez que fonction.o ne contient pas le code C de la fonction cube (cat fonction.o).
	- testez la commande nm fonction.o (man nm pour regarder la signification de T dans le manuel).
	- désassembler le fichier objet avec objdump -d fonction.o : le code en langage machine, et le code en langage d'assemblage de votre fonction doivent s'afficher! Jouons « à Champollion » : quelle instruction est utilisée pour les deux multiplications effectuées dans la fonction cube?

. . .

Compilez maintenant test.cpp avec g++ -o test test.cpp fonction.o et vérifiez que vous obtenez bien l'exécutable test. Expliquez pourquoi, enfin, tout se passe bien!

- . . . . . . . . . . . . . . . . . . . . . . . . . . . . . . . . . . . . . . . . . . . . . . . . . . . . . . . . . . . . . . . . . . . . . . . . . . . . . . . . . . . . . . . . . . . . . . . . . . . . . . . . . . . . . . . . . . . . . . . . . . . . . . . . .
- . . . . . . . . . . . . . . . . . . . . . . . . . . . . . . . . . . . . . . . . . . . . . . . . . . . . . . . . . . . . . . . . . . . . . . . . . . . . . . . . . . . . . . . . . . . . . . . . . . . . . . . . . . . . . . . . . . . . . . . . . . . . . . . . .
- **7**) Avec rm \*.o test, supprimez les fichiers de la question précédente. On va essayer maintenant une approche plus directe, avec la commande :

g++ -o test test.cpp fonction.cpp

A nouveau, vérifiez que tout se passe bien, et expliquez. Quel peut être l'inconvénient de cette méthode ?

. . . . . . . . . . . . . . . . . . . . . . . . . . . . . . . . . . . . . . . . . . . . . . . . . . . . . . . . . . . . . . . . . . . . . . . . . . . . . . . . . . . . . . . . . . . . . . . . . . . . . . . . . . . . . . . . . . . . . . . . . . . . . . . . .

**2ème partie, utilisation simplifiée d'un** Makefile **:** Supprimez les fichiers test et fonction.o de la partie précédente. Un Makefile est un fichier qui contient des recettes (règles) pour fabriquer de nouveaux fichiers à partir de fichiers sources. Essentiellement, une recette est de la forme suivante :

fichier à faire: liste des fichiers nécessaires mé thode pour fabriquer le fichier d'après les fichiers nécessaires

Insistons sur l'importance d'insérer le caractère de tabulation avant la méthode de fabrication (sinon, le Makefile plante quand on l'invoque avec make). Par exemple, voici une règle pour fabriquer un fichier objet :

fonction.o: fonction.cpp fonction.h  $-g++$  -c fonction.cpp # ceci est un commentaire

Ici, on se propose d'écrire un Makefile tout simple pour le programme de la partie précédente.

**1**) Commencez par écrire un Makefile de deux lignes qui contient une seule recette pour fabriquer l'exécutable test de la partie précédente (approche « directe »).

. . .

Exécutez votre recette en entrant que la ligne de commande make test : vérifiez que le programme est bien compilé. Entrez à nouveau make test : que constatez-vous ? Modifiez le fichier fonction.h, en ajoutant un commentaire sur ce que fait la fonction cube, puis entrez encore make test : que constatez-vous ?

. . . . . . . . . . . . . . . . . . . . . . . . . . . . . . . . . . . . . . . . . . . . . . . . . . . . . . . . . . . . . . . . . . . . . . . . . . . . . . . . . . . . . . . . . . . . . . . . . . . . . . . . . . . . . . . . . . . . . . . . . . . . . . . . .

**2**) En général, on ajoute (au moins) deux règles spéciales au Makefile :

<span id="page-2-0"></span>2. Il faudra peut-être que vous intalliez de nouveaux packages dans votre distribution; passer en cas de problème.

- <span id="page-3-0"></span>— all: <liste des fichiers à fabriquer>. Comme ça, on peut se contenter d'entrer make au lieu de faire suivre la commande des noms des fichiers à fabriquer.
- une règle pour faire le nettoyage, en supprimant les exécutables, les .o et autres fichiers temporaires. Cela peut être :

clean :

 $rm - f * . o * <sup>*</sup> test$ 

Ajoutez une recette all et une recette clean à votre Makefile. Notez que lorsqu'un Makefile contient plusieurs recettes, chaque règle est séparée de ses voisines par une ligne vide. Vérifiez que tout fonctionne bien.

**3**) Ajoutez la ligne suivante dans le main de test.cpp :

cout << " La racine cubique du cube de 33.0 est " << cbrt ( cube (33.0)) << endl ;

Tentez ensuite de compiler. Logiquement, il doit y avoir un problème : le prototype de la fonction cbrt n'est pas connu à la compilation. En vous aidant du man cbrt (touche q pour quitter le man), expliquez ce problème, et corrigez-le!

. . . . . . . . . . . . . . . . . . . . . . . . . . . . . . . . . . . . . . . . . . . . . . . . . . . . . . . . . . . . . . . . . . . . . . . . . . . . . . . . . . . . . . . . . . . . . . . . . . . . . . . . . . . . . . . . . . . . . . . . . . . . . . . . .

**Utilisation d'une bibliothèque :** Le petit Nicolas vient d'écrire programme mdp.c pour essayer de comprendre le fonctionnement de la fonction char \*crypt(const char \*key, const char \*salt) :

```
#include <iostream>
#include <crypt.h>
```

```
int main(void) {
  char clair[] = "Toto2001FaitDuVelo";
  char ∗hache = crypt(clair, "66");
  std::cout << "clair : " << clair << std::endl;
  std::cout << "hache : " << hache << std::endl;
}
```
Mais toutes les tentatives de compilation du petit Nicolas avec  $g++ -o$  mdp mdp.c -Wall se terminent par l'erreur

```
/ tmp / cc7GKCQ1 . o : Dans la fonction " main "
mdp . c :(. text +0 c4c ) : r é fé rence ind é finie vers " crypt "
collect2: error: ld returned 1 exit status
```
Il vous est demandé de secourir le petit Nicolas en répondant aux questions suivantes :

**1**) De quel type d'erreur s'agit-il ?

. . . . . . . . . . . . . . . . . . . . . . . . . . . . . . . . . . . . . . . . . . . . . . . . . . . . . . . . . . . . . . . . . . . . . . . . . . . . . . . . . . . . . . . . . . . . . . . . . . . . . . . . . . . . . . . . . . . . . . . . . . . . . . . . . **2**) Quelle est la bibliothèque manquante ? . . . . . . . . . . . . . . . . . . . . . . . . . . . . . . . . . . . . . . . . . . . . . . . . . . . . . . . . . . . . . . . . . . . . . . . . . . . . . . . . . . . . . . . . . . . . . . . . . . . . . . . . . . . . . . . . . . . . . . . . . . . . . . . . . **3**) Corrigez la ligne de compilation pour qu'elle fonctionne et essayez. . . . . . . . . . . . . . . . . . . . . . . . . . . . . . . . . . . . . . . . . . . . . . . . . . . . . . . . . . . . . . . . . . . . . . . . . . . . . . . . . . . . . . . . . . . . . . . . . . . . . . . . . . . . . . . . . . . . . . . . . . . . . . . . . . **4**) Sur votre système, où se trouve la bibliothèque manquante ? . . . . . . . . . . . . . . . . . . . . . . . . . . . . . . . . . . . . . . . . . . . . . . . . . . . . . . . . . . . . . . . . . . . . . . . . . . . . . . . . . . . . . . . . . . . . . . . . . . . . . . . . . . . . . . . . . . . . . . . . . . . . . . . . . **5**) Même si ça n'était pas le but premier de l'exercice : que fait le programme du petit Nicolas ?

## EXERCICE 3 ► **Programmation en C/C++**

Cet exercice ne porte par directement sur la programmation système, mais son but est de réviser la programmation en C/C++, un peu les pointeurs, et d'apprendre à se documenter avec les pages du manuel.

. . . . . . . . . . . . . . . . . . . . . . . . . . . . . . . . . . . . . . . . . . . . . . . . . . . . . . . . . . . . . . . . . . . . . . . . . . . . . . . . . . . . . . . . . . . . . . . . . . . . . . . . . . . . . . . . . . . . . . . . . . . . . . . . .

Vous devez écrire un programme dans lequel vous fabriquez une chaîne de caractères de type string (std::string pour être précis), qui comporte deux lignes :

- sur la première ligne, vous mettrez la chaîne "Date du jour : " suivi de la date du jour au format "jj/mm/aaaa",
- sur la deuxième ligne, vous mettrez "Heure courante : " suivi de l'heure courante (sur 24h, avec les heures et les minutes séparée par la lettre h).

Pour cela, vous devez utiliser les fonctions C suivantes :

- strftime() (man strftime),
- localtime() (localtime),
- $-$  time() (man 2 time).

Vous utiliserez aussi les opérateurs "+" et "+=" pour concaténer des chaînes de la classe string. Évidemment, vous devez écrire un Makefile et testez votre programme. Voici un exemple produit par l'affichage de la chaîne :

```
Date du jour : 22/01/2021
Heure courante : 11 h09
```